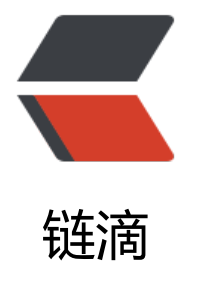

## MySQL数据库分[析工具](https://ld246.com)Percona Toolkit

作者: fhway

- 原文链接:https://ld246.com/article/1446471569581
- 来源网站:[链滴](https://ld246.com/member/fhway)
- 许可协议:[署名-相同方式共享 4.0 国际 \(CC BY-SA 4.0\)](https://ld246.com/article/1446471569581)

<p>软件下载<br />wget https://www.percona.com/downloads/percona-toolkit/2.2.15/tarball percona-toolkit-2.2.15.tar.gz</p>

<p>软件依赖包安装<br />11-02T17:19:17 Cannot connect to MySQL because the Perl DBI mo ule is not installed or not found. Run 'perl -MDBI' to see the directories that Perl searches for BI. If DBI is not installed, try:<br /> Debian/Ubuntu apt-get install libdbi-perl<br />>RHEL/Cen OS yum install perl-DBI<br />
OS yum install perl-DBI<br />
OS yum install perl-DBI<br />
openSolaris pkg install pkg:/SUNWpmdbi<br />
root@slave:/u r/local/percona-toolkit# apt-get install libdbi-perl<br />> <br />> 11-02T17:19:51 Cannot conne t to MySQL because the Perl DBD::mysql module is not installed or not found. Run 'perl -MD D::mysql' to see the directories that Perl searches for DBD::mysql. If DBD::mysql is not installed try:<br /> Debian/Ubuntu apt-get install libdbd-mysql-perl<br /> RHEL/CentOS yum install erl-DBD-MySQL<br /> OpenSolaris pgk install pkg:/SUNWapu13dbd-mysql</p> <p>安装<br />tar zxf percona-toolkit-2.2.15.tar.gz <br />cd percona-toolkit-2.2.15 <br />per Makefile.PL <br />make <br />make install <br />  $\pm \frac{1}{2}$ 安装目录在: /usr/local/bin</p>  $< p$ >  $< p$ >

<p>常用工具集:<br />1、服务器摘要<br />pt-summary</p>

<p>2、服务器磁盘监测<br />pt-diskstats</p>

<p>3、mysql服务状态摘要<br />pt-mysql-summary -- --user=root --password=root</p>

<p>4、慢查询日志分析统计<br />pt-query-digest /data/logs/mysql/mysql-slow.log</p>

<p>5、表同步工具,和mk-tables-sync功能一样, 用法上 稍有不一样 ,--print的结果更详细<br / pt-table-sync --execute --print --no-check-slave --database=world h='127.0.0.1' --user=root -password=123456 h='192.168.0.212' --user=root --password=123456</p>

<p>6、主从状态监测,提供给它一台mysql服务器的IP用户名密码,就可以分析出整个主从架构中 台服务器的信息,包括但不限于mysql版本, IP地址, server ID, mysql服务的启动时间, 角色 (主/ ), Slave Status(落后于主服务器多少秒,有没有错误, slave有没有在运行)。<br />[root@RHCE6 ~ # pt-slave-find --host=localhost --user=rhce6 --password=rhce6 <br />localhost <br />Versi n 5.5.23-log <br />Server ID 1 <br />>>/>Uptime 05:16:10 (started 2012-08-08T09:32:03) <br /> plication Is not a slave, has 1 slaves connected, is not read only <br />Filters <br />Sinary lo ging STATEMENT <br />Slave status <br />>Slave mode STRICT <br />>>/>>Auto-increment incre ent 1, offset 1 <br />InnoDB version 1.1.8 <br />>  $\frac{192.168.0.168}{1.68}$  <br />Version 5.5.23-log br /> Server ID 10 < br /> Uptime 38:19 (started 2012-08-08T14:09:54) < br /> Replication Is a lave, has 0 slaves connected, is not read only <br /> Filters <br /> Binary logging STATEMEN <br /> Slave status 0 seconds behind, running, no errors <br /> Slave mode STRICT <br /> uto-increment increment 1, offset 1 <br />  $\frac{1}{2}$  InnoDB version 1.1.8 <br /> <br />> <br />7</a>, mysql死锁 测<br />pt-deadlock-logger h='127.0.0.1' --user=root --password=123456</p> <p>8.主键冲突检查<br />pt-duplicate-key-checker --database=world h='127.0.0.1' --user=ro

t --password=123456</p>

<p>9.监测从库的复制延迟 ###经过测试 运行这个命令会使从库上的sql线程异常挂掉<br />pt-slave delay --host 192.168.0.206 --user=root --password=123456</p>